## Cas pratique n° 3

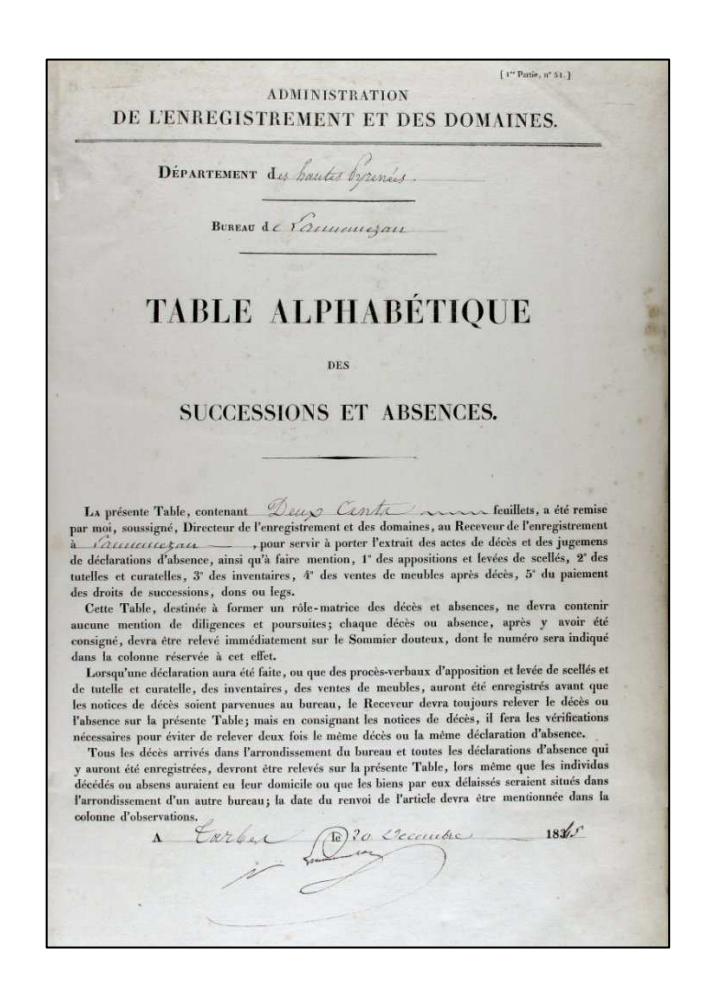

# L'Enregistrement

Archives départementales des Hautes-Pyrénées

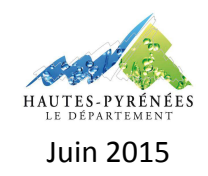

#### **L'ENREGISTREMENT**

#### **CAS PRATIQUE N° 3 : RECHERCHER UNE SUCCESSION AUPRES DE L'ENREGISTREMENT**

#### **Contexte :**

Une étude notariale souhaite trouver la déclaration de succession de Bazile Célestin Prat né à Campistrous le 27 août 1922, domicilié à Lannemezan, et décédé à Tarbes le 19 juillet 1983.

#### **Objectif :**

Entreprendre une recherche relative à une succession à partir des documents établis par l'Enregistrement et produits après 1968.

#### **Préalable :**

Avoir pris connaissance de la fiche pratique « L'Enregistrement » proposée par les Archives départementales des Hautes-Pyrénées.

### **Etapes de la recherche :**

Pour trouver des informations relatives à une succession postérieure à 1968, le chercheur doit consulter les versements effectués par les services de la fiscalité immobilière rattachés aux centre des Finances publiques, disponibles en série W.

Pour rappel, trois versements sont recensés :

- 1477 W : service de la fiscalité immobilière de Lourdes (1969-1983) ;
- 1518 W : service de la fiscalité immobilière de Lannemezan (1969-1990) ;
- 1530 W : service de la fiscalité immobilière de Tarbes (1969-1990).

#### **1. Identifier le service de la fiscalité immobilière**

Bien que décédé à Tarbes, Bazile Prat est né à Campistrous et a été domicilié à Lannemezan. Il faut donc pour définir le service de la fiscalité immobilière compétent en tenant compte de ces deux dernières informations.

Au regard de son lieu de naissance et de son lieu de domicile, il faut se référer aux archives produites par le service de la fiscalité immobilière de Lannemezan et contenues dans le versement 1518 W (Campistrous est une commune rattachée au canton de Lannemezan).

A l'instar d'une recherche de succession dans les archives de l'Enregistrement antérieures à 1968, la recherche d'une succession dans les archives d'un service de la fiscalité immobilière postérieures à 1968 se déroule en deux temps : elle débute par la consultation des fiches-décès qui permettent d'accéder aux déclarations de successions.

#### **2. Consulter les fiches décès**

Afin d'accéder aux déclarations de successions, il faut préalablement consulter la fiche-décès de l'individu recherché. Celles-ci sont classées chronologiquement puis par ordre alphabétique de noms de famille.

Pour trouver la fiche-décès de Bazile Prat, il faut donc consulter le registre 1518 W 76 qui couvre l'année 1983 et les noms de famille Pi-Z.

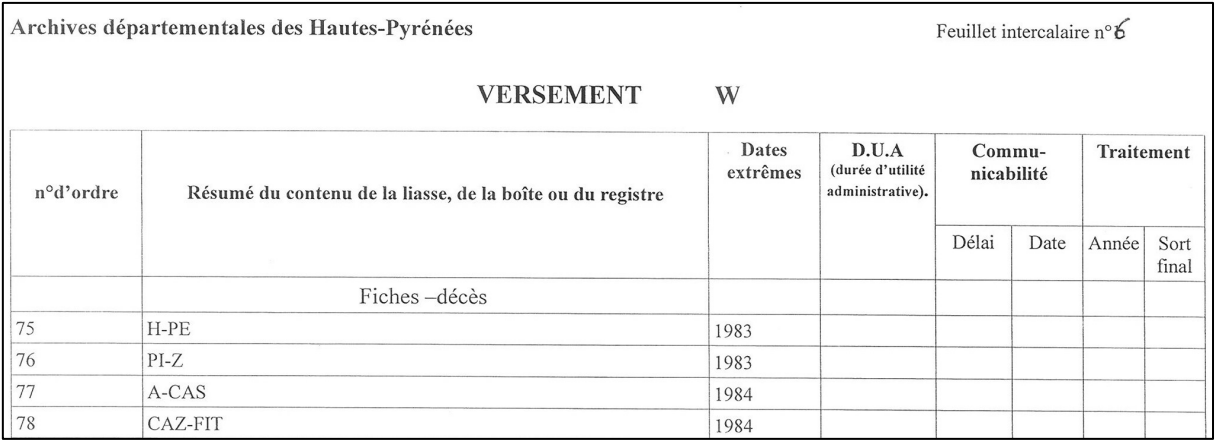

**Instrument de recherche du versement 1518 W**

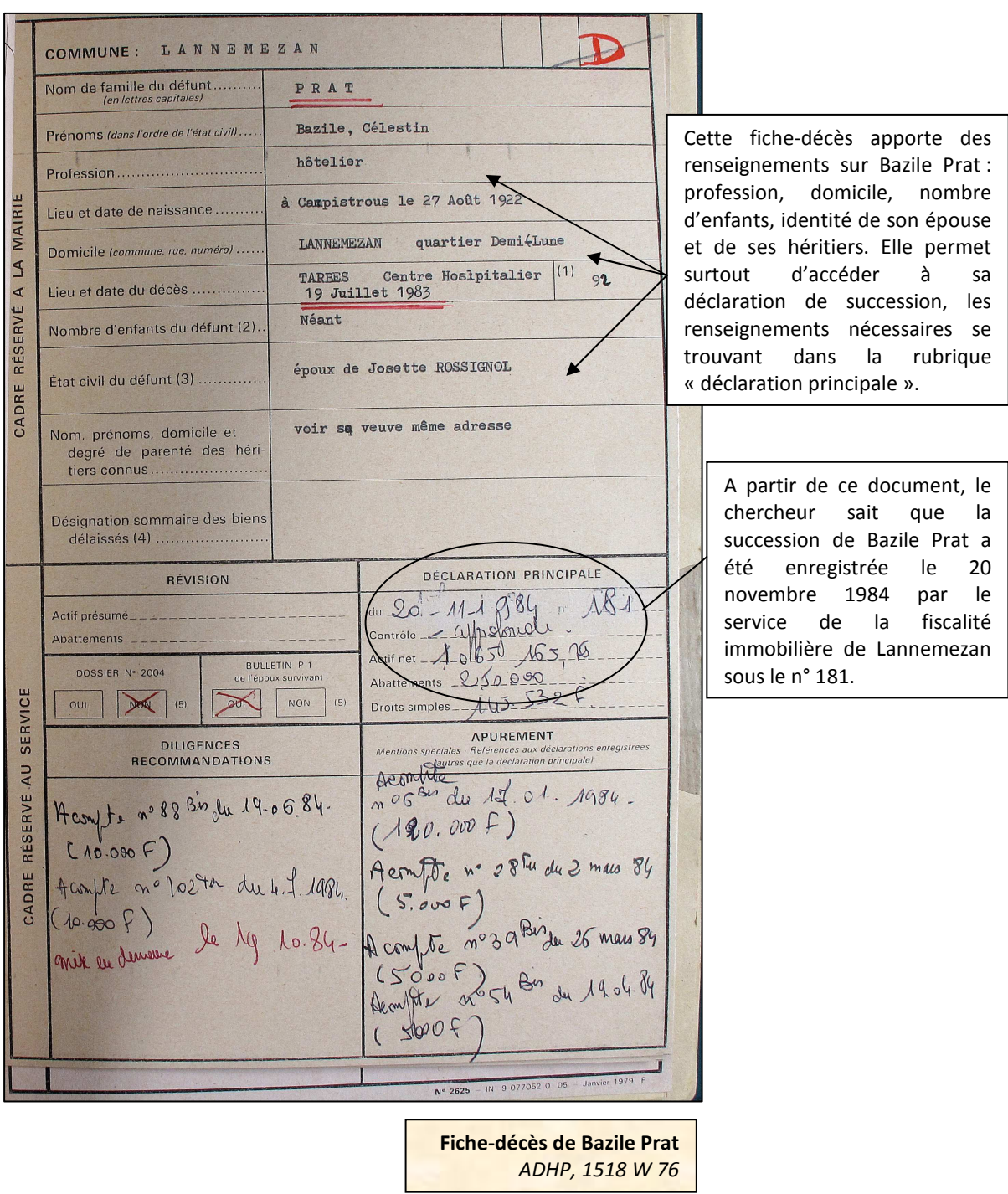

#### **3. Consulter la déclaration de succession**

Fort de ces renseignements, le chercheur n'a plus qu'à consulter les registres de déclaration de succession. Pour obtenir la cote de celui contenant la déclaration de Bazile Prat, il doit se référer au bordereau de versement 1518 W. Les déclarations de successions y sont classées par ordre chronologique.

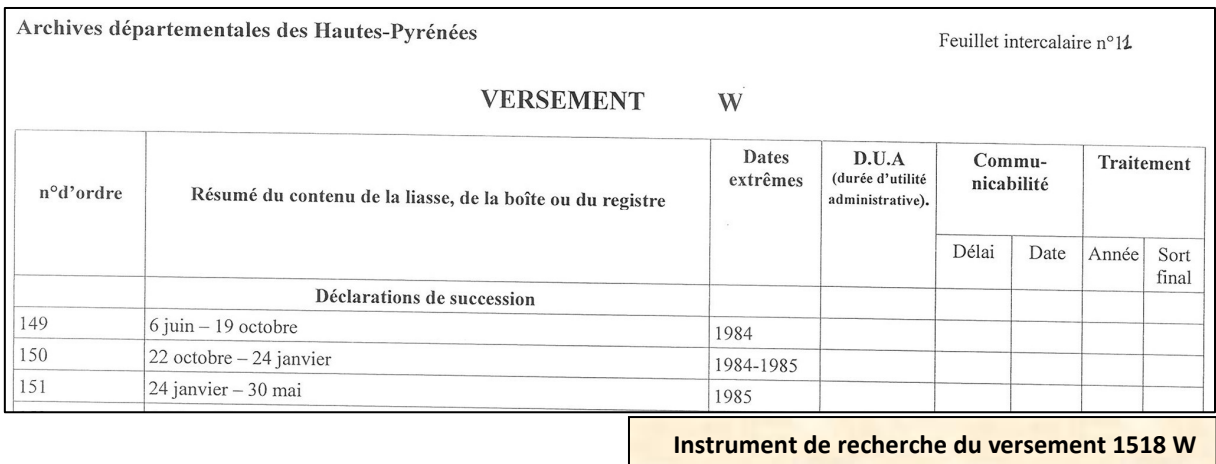

Afin d'obtenir la succession de Bazile Prat, le chercheur doit donc demander le registre coté 1518 W 150.

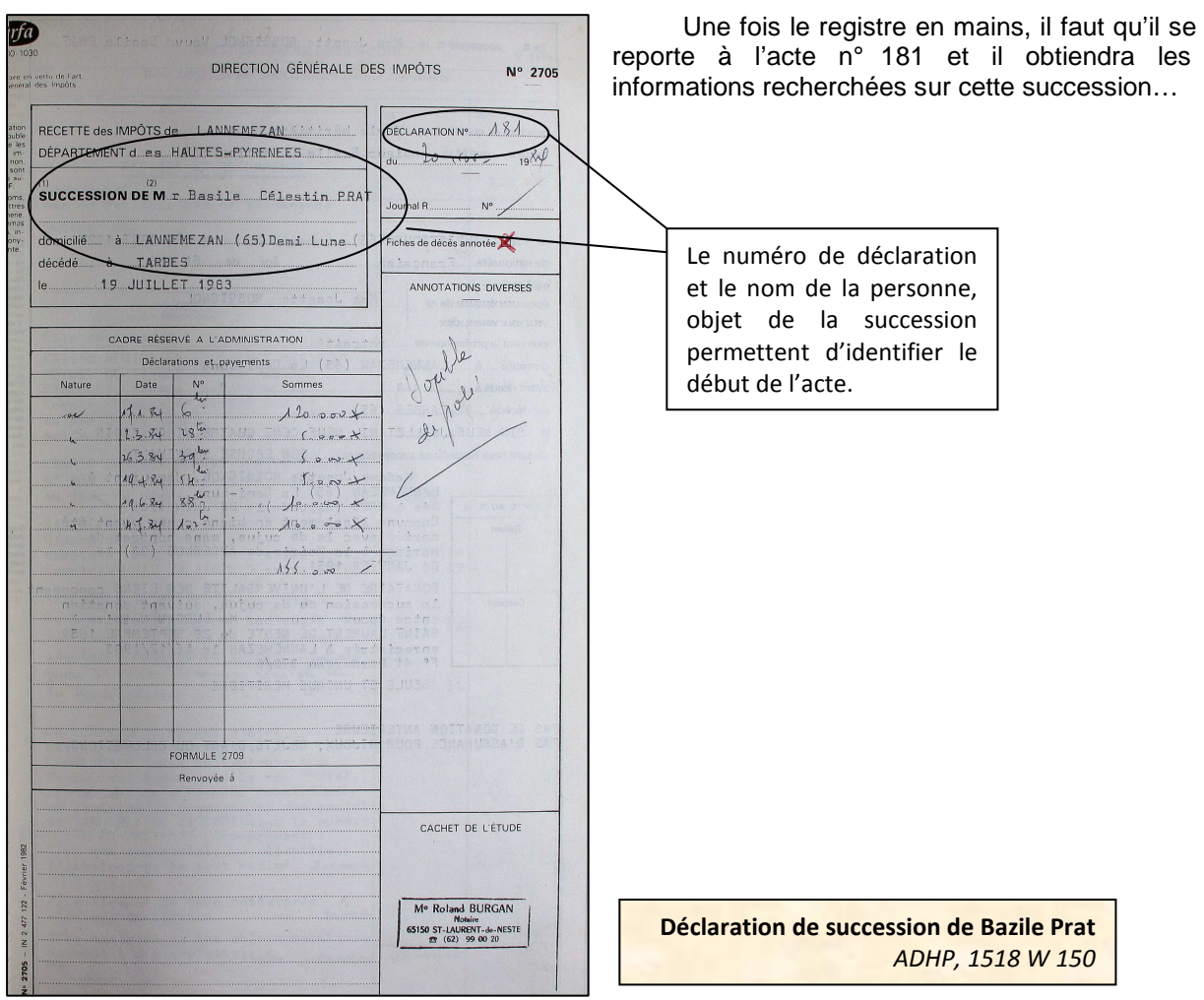

#### **ARCHIVES DEPARTEMENTALES DES HAUTES-PYRENEES**

Archives départementales des Hautes-Pyrénées 5, rue des Ursulines BP 1343 65013 Tarbes cedex Standard : 05.62.56.76.22 Courriel : archives@ha-py.fr Site internet : www.archivesenligne65.fr

Ouvert du lundi au mercredi de 13h30 à 17h30 et du jeudi au vendredi de 9h00 à 17h30

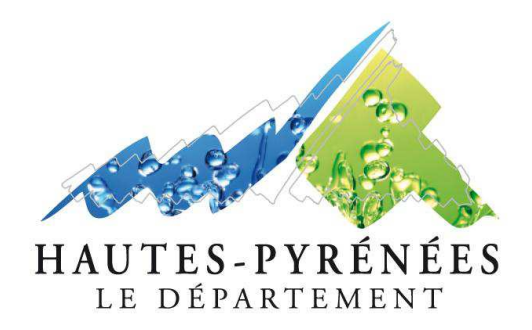

*Table de succession et absences du bureau de Lannemezan (1840-1853) ADHP, 3 Q 10 / 2*